# Nu-Link2-Pro

- Introduction
- <u>Features</u>
- <u>Quick Start</u>
- ETM Settings
- <u>ICP Tool</u>
- <u>ISP Tool</u>

## I. Environment Settings

- 1. Install the preferred toolchain. Please make sure at least one of the toolchains has been installed.
  - KEIL MDK Nuvoton edition M0/M4/M23
  - <u>IAR EWARM</u>
    - <u>NuEclipse (GCC)(Windows)</u>
    - <u>NuEclipse (GCC)(Linux)</u>
- 2. Download and install the latest Nuvoton Nu-Link Driver. Please install the Nu-Link USB Driver as well at the end of the installation.
  - Download and install <u>Nu-Link Keil Driver</u> when using Keil MDK
  - Download and install <u>Nu-Link IAR Driver</u> when using IAR EWARM
  - Skip this step when using NuEclipse
- 3. Download and unzip the **Board Support Package (BSP)**.
- 4. Download and install Nuvoton tools

- <u>ICP Programming Tool</u>
- ISP Programming Tool

#### II. Debug Function

1. Hardware Setup

(1) Connect the ICE USB connector to the PC USB port through Micro USB cable.

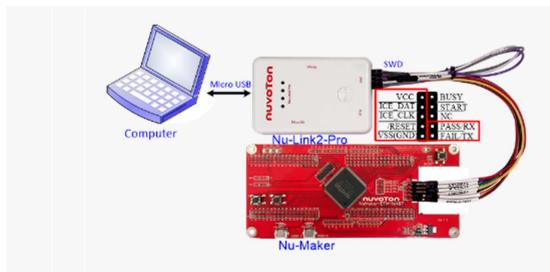

(2) Find the Nu-Link2 Virtual Com Port at Device Manger. Nu-Link2-Pro can directly use the virtual serial port (VCOM) function without any settings.

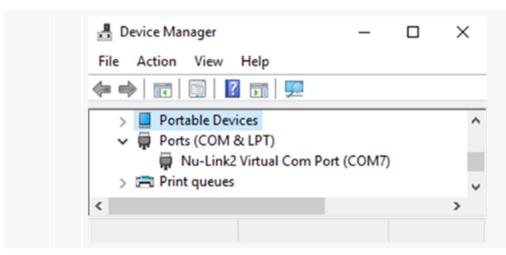

- 2. Use the "*Template*" project as an example. The project can be found under the BSP folder.
  - M480\_Series\_BSP\_CMSIS\_V3.XX.XXX
    - SampleCode
      - Template
      - GCC(Used under NuEclipse (GCC))
      - Keil MDK(Used under Keil MDK)
      - IAR(Used under IAR EWARM)
- 3. Open and execute the project under the toolchain. For detailed setting, please refer to the <u>Nu-Link2-Pro Debugger/ Programmer User Manual</u>.
- 4. User can see the result in the terminal window on PC.

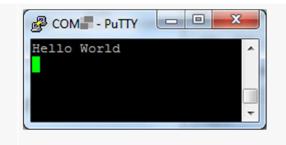

#### III. Setting and introduction of related tools

- To use the ETM function, you need to make ETM related settings and then use the ETM to monitor the code, please click the link below for setting.
  <u>ETM Settings</u>
- 2. For ICP tools for programming, please click the link below for setting.

NuMicro ICP Programming Tool

### 3. ISP Online Programming

NuMicro ISP Programming Tool

Resources

Nu-Link2-Pro Debugger/ Programmer User Manual | Microcontrollers | Software Development Tool | Driver (BSP) | Programmer | Nuvoton Official Forum | Nuvoton eStore